#### FME Desktop Crack [Mac/Win]

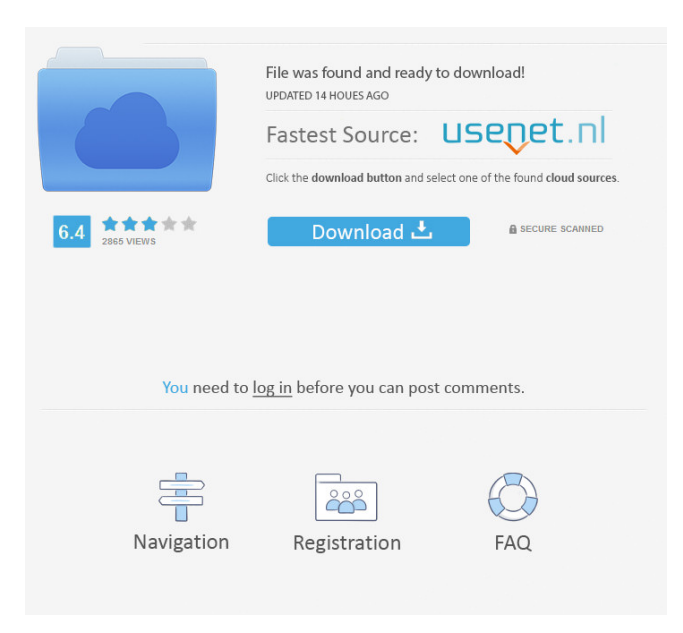

Sharing your scoops to your social media accounts is a must to distribute your curated content. Not only will it drive traffic and leads through your content, but it will help show your expertise with your followers. Integrating your curated content to your website or blog will allow you to increase your website visitors' engagement, boost SEO and acquire new visitors. By redirecting your social media traffic to your website, Scoop.it will also help you

## generate more qualified traffic and leads from your curation work. Distributing your curated content through a newsletter is a great way to nurture and engage your email subscribers will developing your traffic and visibility. Creating engaging newsletters with your curated content is really easy."use strict"; import { getBlobUrl, remove, readBlobUrl, clearBlobUrl } from "./utils"; var type; var graph = { root: { id: 0, labels: [], types: [], contains: [] } }; export const getInitialGraph = function

## getInitialGraph() { return graph; }; export const getOrCreateBlobList  $=$  function

getOrCreateBlobList(id, blobList)  $\{$  let exists  $=$ 

blobList.index $Of(id)! == -1$ ; if (exists) { return { id: id, blobList  $\};$  else { return { id: id, blobList: blobList }; } }; export const  $getLabel = function getLabel(id)$ return graph.root.labels[id]; };  $export const getType = function$ getType(id) { return graph.root.types[id]; }; export const getInitialType  $=$  function getInitialType() { return

## graph.root.types[0]; }; export const getBlobs $OfType = function$ getBlobsOfType(type, id) { return graph.root.types[type].contains[id] ; }; export const  $getBlobsWithLabel = function$ getBlobsWithLabel(label) { return graph.root.types[label].contains.fil ter(item

**FME Desktop Crack+ [Win/Mac]**

In addition to FME Desktop, FME has been redesigned to be more flexible, and easier to use. It has a new toolbar for taking actions

without the need to enter a macro. - FME Desktop (all plug-ins for v.6.6.1 and above) - FME Server (API) v.6.6.1 and above FME Desktop has a new toolbar for taking actions without the need to enter a macro. In this version of the program, you can use it in the "any context" mode: no macros are needed to carry out actions. - FME Server (API) v.6.6.1 and above FME Desktop has a new toolbar for taking actions without the need to enter a macro. In this version of the program, you can use it in the "any context" mode:

no macros are needed to carry out actions. - FME Desktop (all plugins for v.6.6.0 and above) - FME Server (API) v.6.6.0 and above "FME Desktop Macro Tool" is now a standalone application. It is a small utility that provides you with a new context menu in FME Desktop that lets you make actions using macros. It also includes a button to open FME Server in a tab in your browser. - FME Desktop Macro Tool (only for FME Desktop, including FME Server v.6.5.0 and above) FME Desktop Macro Tool is now a

standalone application. It is a small utility that provides you with a new context menu in FME Desktop that lets you make actions using macros. It also includes a button to open FME Server in a tab in your browser. - FME Server (API) v.6.5.0 and above New XML bindings for many of the FME functions. New XML bindings for many of the FME functions. New XML bindings for many of the FME functions. New XML bindings for many of the FME functions. More accessible and informative FME

Desktop help dialogs. More accessible and informative FME Desktop help dialogs. More accessible and informative FME Desktop help dialogs. More accessible and informative FME Desktop help dialogs. There are many other enhancements and improvements in FME Desktop and FME Server. There are many other enhancements and improvements in FME Desktop and FME Server. There 77a5ca646e

You can quickly and easily import data from virtually any data source. This includes importing/exporting data from any desktop GIS system. Importing data from ESRI Shapefiles, Vector, KML, CSV, SQLite, etc. Create queries and save them to file, which you can use in any desktop GIS software or script. Apply filters and lookups, and save the results to another file, which you can use in any desktop GIS. Transform data, including

# coordinates, and save the results in a variety of formats. Process coordinate data, including: Change coordinate systems (georeferencing) Transform a geometry Use the project to work with AutoDesk surfaces,

topographic data, contour lines, vectors, and many other vector and raster datasets. Work with large datasets and save time While FME Desktop is quite flexible and highly advanced, it is also light on resources. The software is quite adequate for those who use it every now and then, as it can cope

# with all the data volumes that you throw at it. The biggest bonus of this software is that the application comes with a license key, which can be downloaded from the official page. MyFME MyFME is an application that you can use to develop and execute queries. This software has a similar look to that of Microsoft Access and SQL Server and is one of the most used software of its kind. It allows the user to customize the query and produce a final output. You can search, sort

and add columns to the data,

including a data browser, which helps to look for data. You can also create saved queries that you can use to produce new tables by changing the parameters of the saved queries. This software allows you to define and execute queries by using the following functions: Inputs The inputs can be defined by the user. In addition, you can import data from third-party databases and can work with imported files in Microsoft Excel. Outputs The outputs can be filtered, sorted and combined, and you can also obtain

the data in the form of CSV, PDF or PPT. QGIS QGIS is a fully featured GIS platform that allows users to create maps and visualize them in a variety of file formats. Users can perform editing operations to include different types of data, ranging from shapefiles to text, audio, video and any other multimedia files. Users can use the QGIS map to

**What's New In FME Desktop?**

## Méthod of Support the Area Integral de Problemas de

## Sujeción -->

# OS: Windows 7, 8, 8.1, 10 (64-bit versions) Processor: Intel Core i5 2400 or AMD Phenom II X4 805, 3.2 GHz Memory: 6 GB RAM Graphics: NVIDIA GeForce 460 or AMD Radeon HD 4850 DirectX: Version 9.0c Network: Broadband Internet connection (recommended) Hard-Drive: 20 GB available space Storage: 20 GB available space Sound Card: DirectX 9.0c-compatible sound card with microphone

<https://whispering-spire-54510.herokuapp.com/parlpur.pdf>

<https://www.be-the-first.it/wp-content/uploads/2022/06/dejvasi.pdf>

[https://dbrolly.com/wp-content/uploads/2022/06/RightMark\\_Audio\\_Analyzer.pdf](https://dbrolly.com/wp-content/uploads/2022/06/RightMark_Audio_Analyzer.pdf)

<https://www.soulfingerproductions.com/wp-content/uploads/2022/06/sarobald.pdf>

<https://www.techclipse.com/wp-content/uploads/2022/06/caligap.pdf>

<https://safe-brook-49483.herokuapp.com/ProcessAnalyzer.pdf>

<http://barleysante.com/?p=6629>

<https://simplygroup.it/2022/06/06/lilith-4-0-6-keygen-full-version/>

<https://tuscomprascondescuento.com/?p=18328>

<https://theinternetstud.com/wp-content/uploads/2022/06/nabycah.pdf>